## **Replacing your laptop with an iPad**

You may find life easier with an iPad instead of a laptop. They are more secure, easier to use, more portable and have super battery life.

Virtual keyboards are OK for a line or two, better to get a bluetooth keyboard. The one I am using right now is a Jetech keyboard from Amazon. Its less than £10 and is super. Note

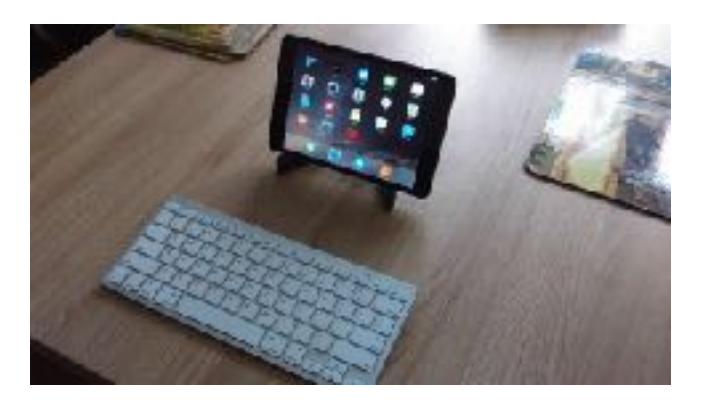

that you cannot use a mouse with an iPad; it would be nice if Apple enabled iOS to do so.

Also worth getting: A stand for your ipad, a sleeve to protect it when you are away from home, and a bluetooth speaker that's water resistant so you can play your music anywhere around the house.

So, think about the things you use your laptop for and see if the iPad will do them. Download the extra software you want from Apple's Appstore.

- 1. Banking: Download your bank's app (if available) from the AppStore, or use Safari.
- 2. Book Reading: Download Kindle or use iBooks.
- 3. Browsing: Safari, or download Chrome.
- 4. Card Games: Get Full Deck Pro Solitaire from the AppStore. All popular card games in one app.
- 5. Document writing: Go to Install Apple Pages. Super word processor.
- 6. Emails: Use Mail, or Safari to access your webmail.
- 7. Files: You can transfer files between a laptop and an iPad in a variety of ways:-
	- 1. By email, [wetransfer.com,](http://wetransfer.com) Dropbox or iCloud. Note that iCloud is not good if you have lots of files as broadband upload speeds in UK are usually poor.
	- 2. By using a **Sandisk iXpand** flash drive. Get a **USB cover** as well to stop it scratching the back of your iPad.
	- 3. Between Apple devices: AirDrop.
- 8. Music: iTunes, Amazon Music app, Google Music, Sonos or Spotify etc.
- 9. PDFs: Download Adobe reader..
- 10. Photo editing: Either from the Photos App or install Adobe Photoshop Elements.
- 11. Printing: Uses Apple's [airPrint](https://support.apple.com/en-gb/HT201387). If your printer is oldish, replace with an HP Envy for about £50 from Argos.
- 12. Scanning: Download the app for your printer.
- 13. Shopping: use Safari or, for instance, Amazon's app.
- 14. Spreadsheets: If you have a Microsoft Account, try Excel, otherwise iNumber from Apple.
- 15. TV: Safari, Youtube app, iPlayer app and many others.
- 16. Video Calls: Facetime or download Skype from the AppStore.

## Tip for Pages:

To include a hyperlink in your text:

- 1: In your browser, go to<https://bitly.com/> and paste your link to shorten it.
- 2: In Pages paste the shortened link.
- 3: Immediately after the hyperlink hit space to create the link.
- 4: Tap the link **once** and click on Link Settings.
- 5: Overwrite the display settings with the word you want to appear and hit enter.

© PcFix, 2016. Design by smartwebmk.